**event-manager**

**Mar 01, 2020**

### First steps

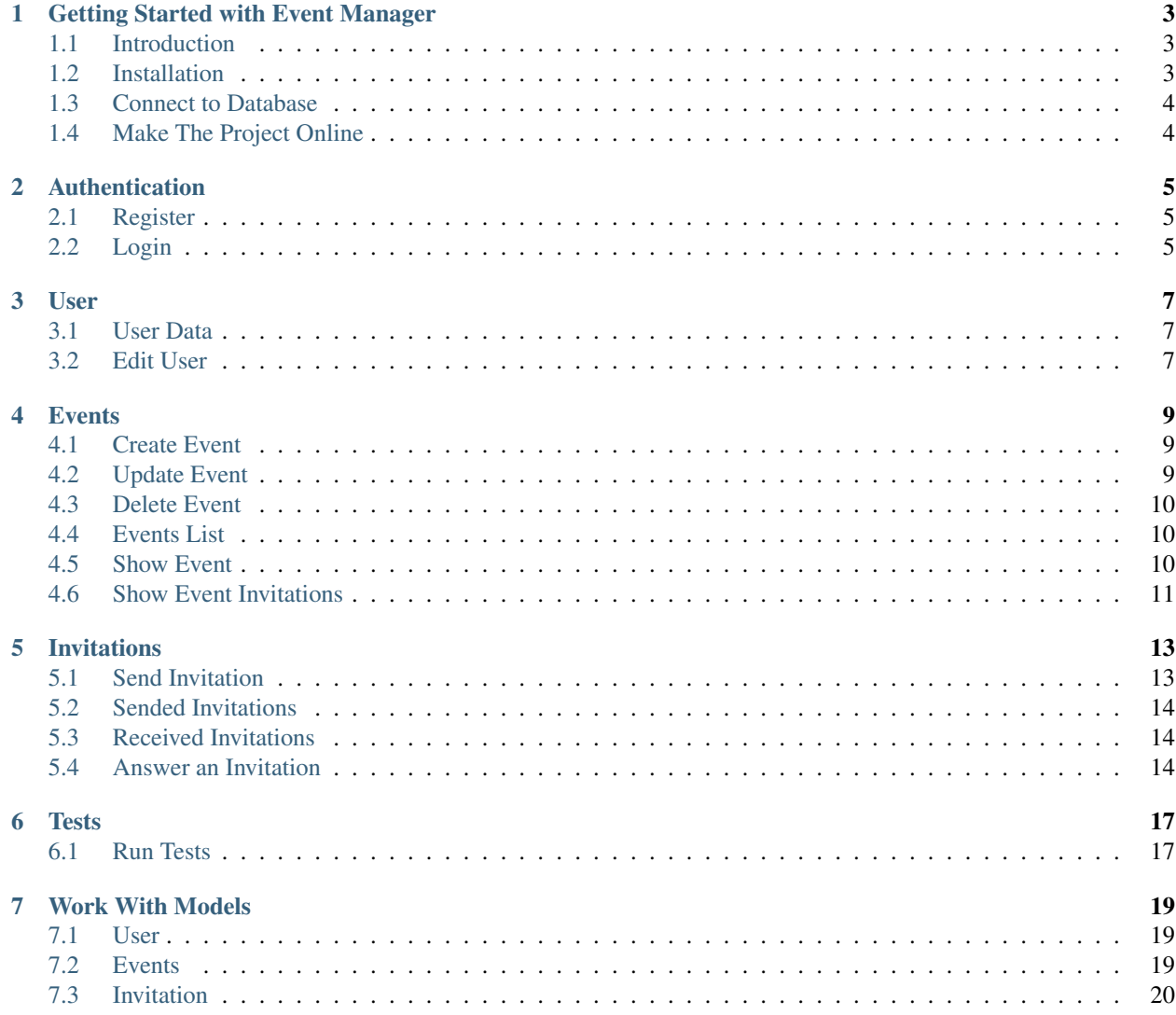

Event Manager is powerful System for Manage Your Events

#### Getting Started with Event Manager

<span id="page-6-0"></span>this is a documentation of Event Manager System. it's help you to work with Event Manager system. first you need to know what's this system start from Introduction

#### <span id="page-6-1"></span>**1.1 Introduction**

this a Laravel Project for using this project you should have knowledge of laravel applications Event Manager is a api base system , it's help you to build and manage your events and your guests

#### <span id="page-6-2"></span>**1.2 Installation**

for install this project in your system you should install PHP , Mysql and Composer in your system.

first you should clone this project in your computer , use this command:

git clone https://github.com/mohammad76/event-manager.git

then you need go to the project folder:

cd event-manager

now you should install composer packages with this command:

composer install

in the next step you need to generate app key with this command:

php artisan key:generate

now we need jwt secret key you can build that with this command:

php artisan jwt:secret

ok, project is installed successfully but it's need a couple of steps to get ready.

#### <span id="page-7-0"></span>**1.3 Connect to Database**

Event Manager system work with mysql database and you should config that , here we have some help to config that first you should build database in your mysql and put that in .env file in project directory, like this:

```
DB_CONNECTION=mysql
DB_HOST=127.0.0.1
DB_PORT=3306
DB_DATABASE=event-manager
DB_USERNAME=root
DB_PASSWORD=123
```
#### Note:

- DB\_PASSWORD can be null
- DB\_CONNECTION and DB\_HOST and DB\_PORT usually don't need to change

after that you need to migrate database and the default data , you can use this command:

php artisan migrate --seed

ok now Event Manager database is ready to use.

### <span id="page-7-1"></span>**1.4 Make The Project Online**

if you complete previous steps correctly project should be ready to get online with this command:

php artisan serv

you can see other sections of documentation to get more familiar with project.

### Authentication

<span id="page-8-0"></span>Authentication is a first step to use Event Manager Api , if you want to use any section of this system you should first register or login to the system. Event Manager system use JWT as Authentication Method , we Believe it's a better way to Authenticate Users of our system.

#### <span id="page-8-1"></span>**2.1 Register**

{

}

for register in Event Manager system you can use this route:

```
[POST] http://site.test/api/v1/register
```
as you know you should pass some data to this route, this is what you should pass to the route.

```
"name" : "mohammad aliabadi",
"mobile" : "09303030300",
"email" : "mohammad@mail.com",
"password" : "123456789"
```
Note: all data are required and you should pass them.

Warning: in data you pass unique mobile, email and minimum length of password is 6 character.

#### <span id="page-8-2"></span>**2.2 Login**

for login to the Event Manager system you should have registered before, after registering to the system you can login. for login you can use this route:

{

}

[POST] http://site.test/api/v1/login

of course for login to the system you should have username and password.

username field can be a email or mobile it depends on you with what you want to login , at the end it doesn't different what you choose.

```
"username" : "09303030300",
"password" : "123456789"
```
Note: all data are required and you should pass them.

Warning: in username you should pass a valid email address or mobile number.

User

<span id="page-10-0"></span>Users are base of our api system, because our system only work for logged user.

simply people should login or register to work with Event Manager system.

#### <span id="page-10-1"></span>**3.1 User Data**

if you want see logged in user data you can use this route:

```
[GET] http://site.test/api/v1/user
```
### <span id="page-10-2"></span>**3.2 Edit User**

for updating user data you can use this route:

```
[POST] http://site.test/api/v1/user
```
update user route need some data you should pass to , this is data body

```
"_method" : "PUT",
"name" : "New Name",
"password" : "123456789",
"avatar" : "file",
```
Note:

{

}

• \_method use for change request method, we can not upload avatar image thorough PUT method for this problem we should manipulation our system

• for avatar field you should pass a image file

Warning: all fields are optionals and you can pass just what you want to update

#### **Events**

<span id="page-12-0"></span>for using Events Api first you should be logged in with a user for login you can see [Login Documentation](https://event-manager.readthedocs.io/en/latest/auth.html#login)

#### <span id="page-12-1"></span>**4.1 Create Event**

{

}

for creating Event you can use this route:

[POST] http://site.test/api/v1/events

for creating you should pass these arguments to the route

```
"name": "my birthday",
"description": "this is my 24 birthday"
```
Note: name and description both required and if you don't pass api give you a validation error

#### <span id="page-12-2"></span>**4.2 Update Event**

for update an Event you can use this route:

```
[PUT] http://site.test/api/v1/events/{{event_id}}
```
Note: instead of {{event\_id}} you should put event id you want to edit

{

}

Warning: just know you only can update own events and if you want to request for update other events api get a 403 error

as you know for update an event you should pass some data to the api this is what you should pass that

```
"name": "New Name",
"description": "New Description"
```
Note: name and description not required and you can pass just one of them

#### <span id="page-13-0"></span>**4.3 Delete Event**

if you want delete a event you can use this route

```
[DELETE] http://site.test/api/v1/events/{{event_id}}
```
Note: instead of {{event\_id}} you should put event id you want to delete

Warning: just know you only can delete own events and if you want to request for delete other events api get a 403 error

#### <span id="page-13-1"></span>**4.4 Events List**

for viewing events list you can use this route:

```
[GET] http://site.test/api/v1/events?type=all
```
Note:

- you only see events if you are creator of that or you are a guest of that events
- type parameter not required you can delete that, default type is all
- instead of all you can use creator and guest or you can delete type parameter

#### <span id="page-13-2"></span>**4.5 Show Event**

for viewing a single event you can use this route:

```
[GET] http://site.test/api/v1/events/{{event_id}}
```
Note: instead of {{event\_id}} you should put event id you want to see

### <span id="page-14-0"></span>**4.6 Show Event Invitations**

if you want to see invitations related to a event you should use this route:

[GET] http://site.test/api/v1/events/{{event\_id}}/invitations

Note: instead of {{event\_id}} you should put event id you want to see

#### Invitations

<span id="page-16-0"></span>for using Invitations Api first you should be logged in with a user for login you can see [Login Documentation](https://event-manager.readthedocs.io/en/latest/auth.html#login)

### <span id="page-16-1"></span>**5.1 Send Invitation**

for send invitation to other users you can use this route:

[POST] http://site.test/api/v1/{{event\_id}}/send-invitations

Note: instead of {{event\_id}} you should put event id you want invite to.

Send Invitation need some data to invite other users , you can invite other users to gather, like this:

```
"invitations": ["mohammad_m69@yahoo.com","09352864812" ,"ali@yahoo.com" , "09303030300
˓→" , "09332114546" , "09332131456" , "hasan@yahoo.com" , "sd@sadsad.com"]
}
```
#### Note:

{

- you only can invite other who is one of our users.
- attention invitation to not one of our user ignored and we will show you these are in this api response.
- you can invite other users by they email or mobile
- attention you only can invite other user who they aren't one of your event member or they aaren't rejected the last invitation.

Warning: the invitations field required and you should pass an array to that

#### <span id="page-17-0"></span>**5.2 Sended Invitations**

for see Sended Invitations before in Event Manager system you can use this route:

[GET] http://site.test/api/v1/sended-invitations?status=all

Note:

- status parameter not required you can delete that, default status is all
- instead of all you can use accepted , rejected , pending or you can delete status parameter

#### <span id="page-17-1"></span>**5.3 Received Invitations**

for see Received Invitations from other users in Event Manager system you can use this route:

[GET] http://site.test/api/v1/received-invitations?status=all

Note:

- status parameter not required you can delete that, default status is all
- instead of all you can use accepted , rejected , pending or you can delete status parameter

#### <span id="page-17-2"></span>**5.4 Answer an Invitation**

for answer a received invitation you can use this route:

```
[PATCH] http://site.test/api/v1/invitations/{{invitation_id}}
```
Note: instead of {{invitation\_id}} you should put invitation id you want answer to that.

you should define data to answer an invitation , like this:

```
"status": "accepted",
```
Note: you only can accept or reject an invitation, for that you can put accepted or rejected in status field.

{

}

Warning: the status field is required and you should put one of accepted or rejected value in there.

**Tests** 

<span id="page-20-0"></span>we build some tests for our project to get safe and workable api for you.

### <span id="page-20-1"></span>**6.1 Run Tests**

for run this tests you can use this command:

vendor\bin\phpunit

#### Work With Models

<span id="page-22-0"></span>we build some method for you to make your job easy , lets go to see these

### <span id="page-22-1"></span>**7.1 User**

First of all our models in app/Models directory, it's better for develop.

get events who I created:

\$user->myEvents();

get events who I invited:

\$user->invitedEvents();

get invitations who get from other users:

\$user->received\_invitations();

get invitations you sended to other users:

\$user->send\_invitations();

#### <span id="page-22-2"></span>**7.2 Events**

get if giving user created this event

\$event->isCreator(\$user);

get if giving user invited to this event

\$event->isInvited(\$user);

#### get if giving user member of this event

\$event->isMember(\$user);

#### get event sended invitations

\$event->invitations();

get event members (they are accepted a invitation)

\$event->members();

#### <span id="page-23-0"></span>**7.3 Invitation**

get invitation related event

\$event->event();

get invitation invitor user

\$event->invitor();

get invitation invited user

\$event->invited();